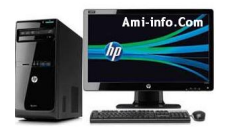

## **Télécharger de Pilote Et De Logiciel HP Pro 3400 Pour Windows Xp**

Si vous n'avez pas installé le pilote du chipset, s'il vous plaît installer ce dernier redémarrage.

**Télécharger** 

[Carte graphiq](ftp://ftp.hp.com/pub/softpaq/sp50501-51000/sp50888.exe)ue:

**Télécharger** 

[Réseau: Ess](http://downloadmirror.intel.com/20778/a08/winxp_14469.exe)ayez le 6ème sur la liste.

**Télécharger** 

[PCI: Essayez](http://www.realtek.com.tw/downloads/downloadsView.aspx?Langid=1&PNid=13&PFid=5&Level=5&Conn=4&DownTypeID=3&GetDown=false) ceci:

**Télécharger** 

[Audio:](ftp://ftp.hp.com/pub/softpaq/sp53501-54000/sp53951.exe)

Vous avez besoin du pilote Realtek HD Audio:

Acceptez le contrat de. Téléchargez et installez le 6ème sur la liste (le premier en vert).

**Télécharger**